## View Quiz and Test Results

1. To see the complete quiz/test results click on the "My Grades" link on the Course Menu.

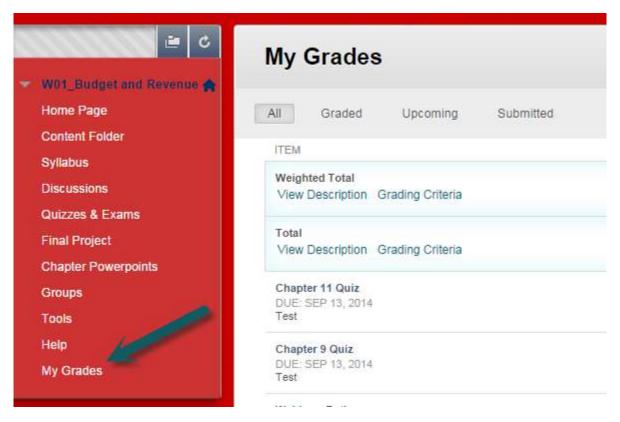

2. Then click on the title of quiz or test that you want to view.

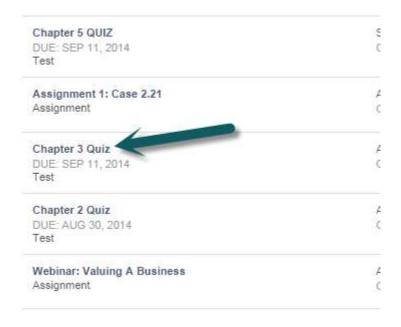

## 3. On the "View Attempts" page click on your score. (Click on the number.)

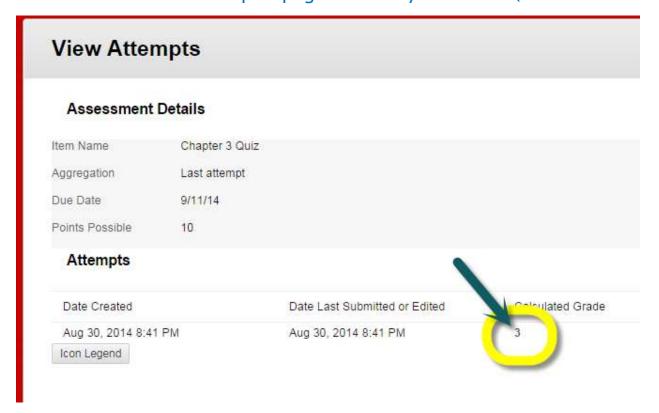

## 4. Now you will see your graded quiz/exam.

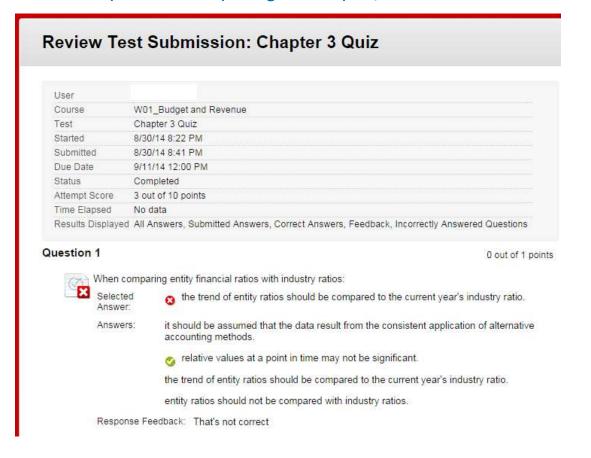